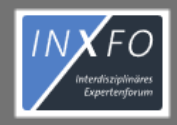

INFOS  $\sim$ 

**REGISTRIEREN** 

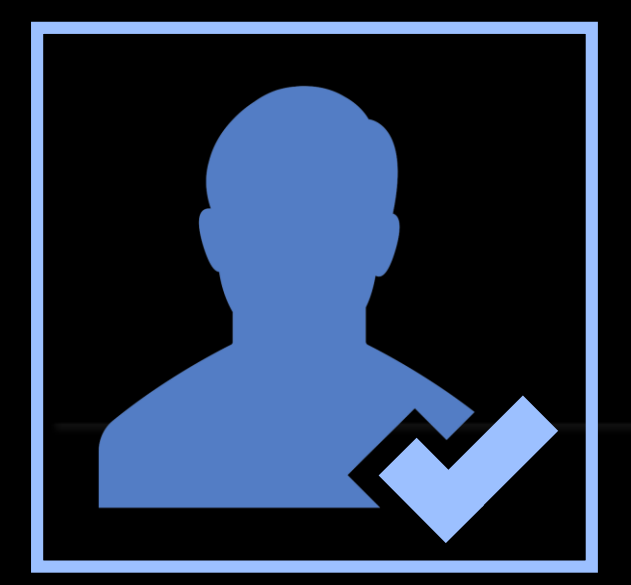

ern, Hepatologen und allgemein Ärzten in der Versorgung von nfreie und individuelle Beantwortung von medizinischen Anfragen

Ich habe InXFo bereits genutzt! Wie kann ich mit meinen Anmeldedaten die neue InXFo Version nutzen?

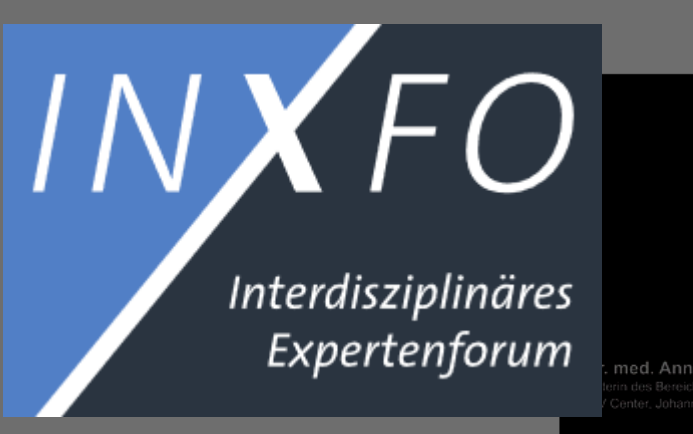

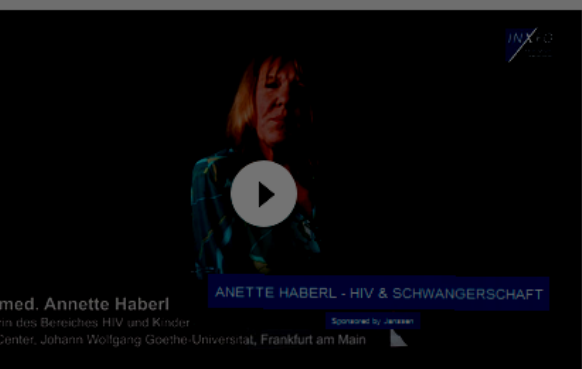

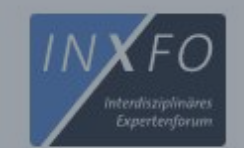

1. Bitte klicken Sie auf "LOGIN", indem Sie den Link oben auf der Seite verwenden

# " Wir vernetzen Sie mit Experten zum Thema HIV und HEP "

InXFo ist ein unabhängiger Service und bietet HIV-Behandlern, Hepatologen und allgemein Ärzten in der Versorgung von Patienten mit HIV- und/oder Hepatitis-Infektion eine kostenfreie und individuelle Beantwortung von medizinischen Anfragen bezüglich Patienten mit HIV- und/oder Hepatitis-Infektion.

 $-$  INXFO  $-$ 

## **Unsere** Videobotschaften

Empfehlungen direkt von unseren Experten, Hinweise und wichtige Aspekte aus erster Hand.

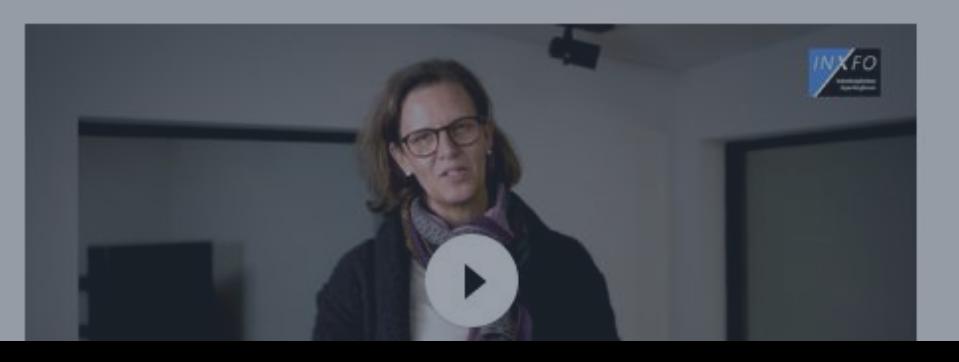

2. Wenn Sie zur Eingabe von Benutzername und Passwort aufgefordert werden, klicken Sie auf "Kennwort vergessen"

3. Geben Sie Ihre E-Mail-Adresse oder Ihren Benutzernamen ein. Klicken Sie auf "Kennwortrücksetzung anforden"

4. Sie erhalten eine Bestätigung über den Mailversand der Kennwort-Rücksetzfunktion an Ihre Mailadresse.

## Anmelden

Registrieren · Kennwort vergessen?

Benutzername oder E-Mail

Kennwort

Angemeldet bleiben

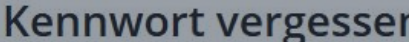

Wenn Sie Ihr Kennwort vergessen haben, können Sie hier das Zurücksetzen Ihres Kennwortes anfordern, Geben Sie dazu Ihren Benutzernamen oder die F-Mail-Adresse ein. die mit ihrem Konto verknünft ist

user@useradresse.de

Kennwortrücksetzung anfordern

### Kennwort vergessen

Danke! Sie erhalten in Kürze eine F-Mail mit weiteren Informationen.

Zurück zur Anmeldung

**Beachten Sie**: Aus Sicherheitsgründen führt **jede** Eingabe zu dieser Bestätigung, unabhängig davon, ob ein gültiger Benutzername oder eine gültige Mailadresse eingegeben wurden!

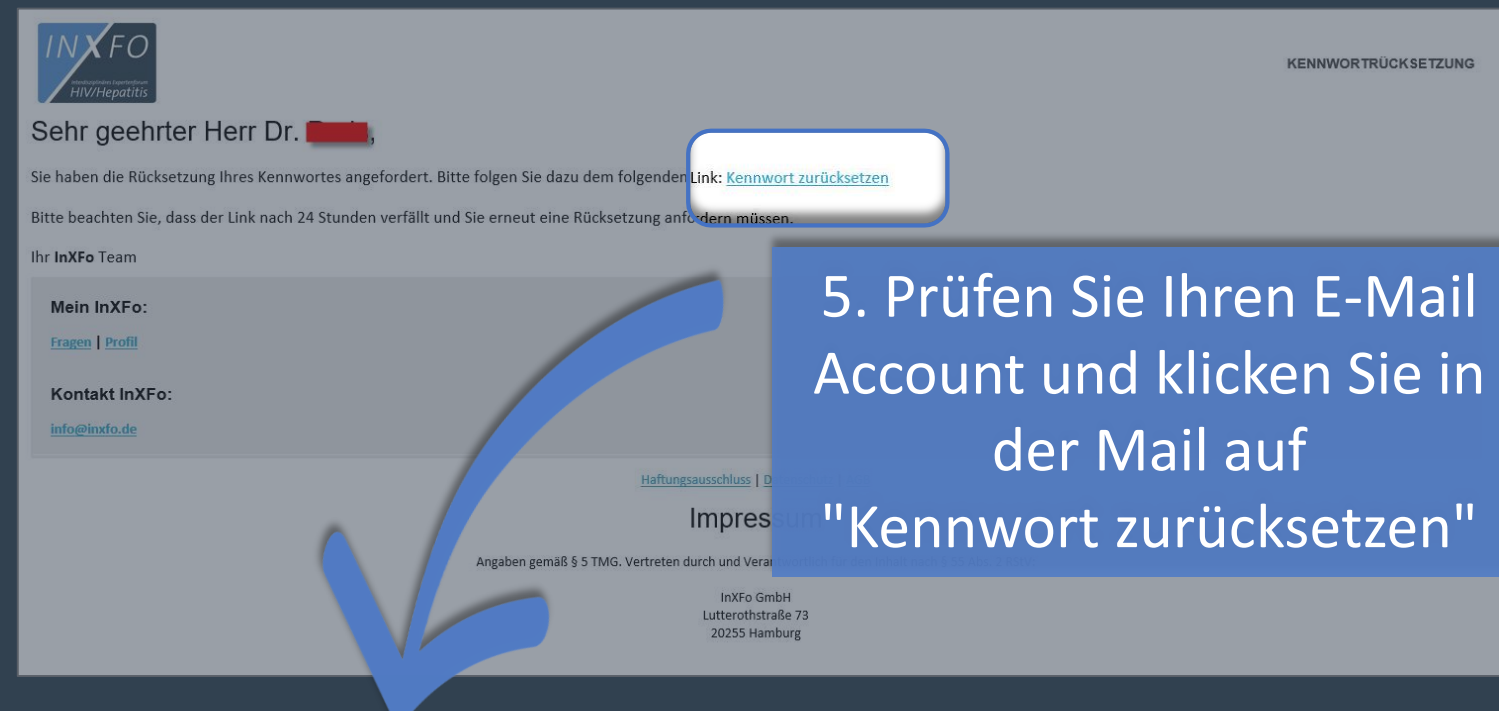

6 . Bitte geben Sie zweimal Ihr neues Kennwort ein. Klicken Sie auf "Kennwort speichern"

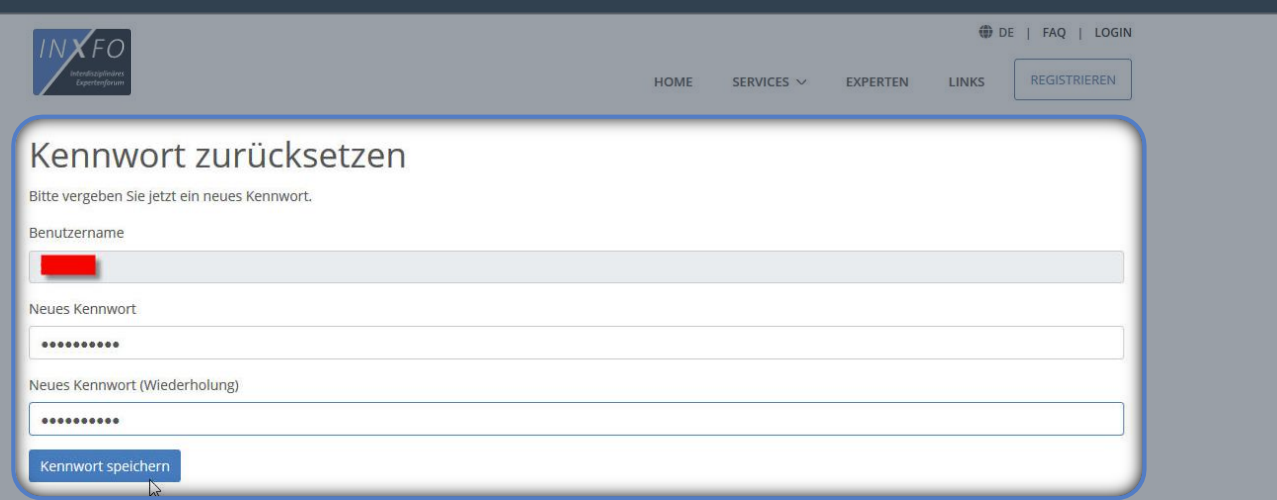

Was tun, wenn Sie keine Mail bekommen haben?

- Prüfen Sie Ihren Spamordner
- Prüfen Sie, ob Sie den richtigen Benutzernamen eingeben haben
	- Prüfen Sie, ob Sie die richtige Mailadresse eingegeben haben